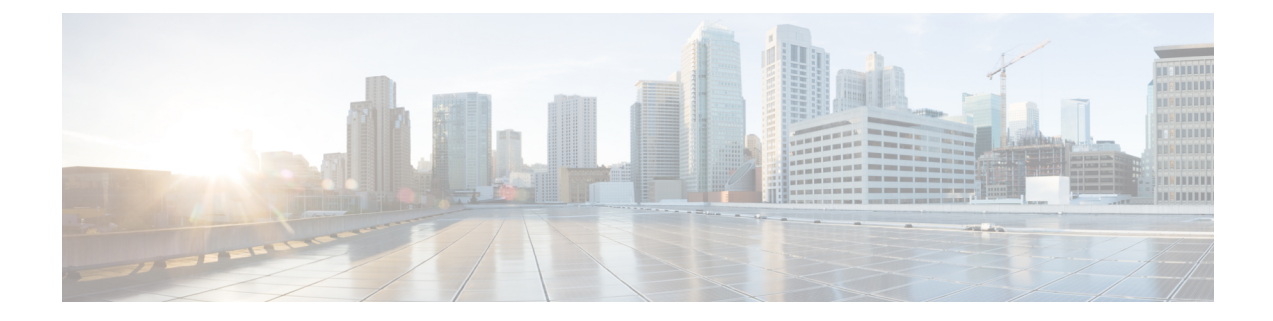

# **System Logs**

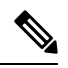

**Note**

To achieve simplification and consistency, the Cisco SD-WAN solution has been rebranded as Cisco Catalyst SD-WAN. In addition, from Cisco IOS XE SD-WAN Release 17.12.1a and Cisco Catalyst SD-WAN Release 20.12.1, the following component changes are applicable: **Cisco vManage** to **Cisco Catalyst SD-WAN Manager**, **Cisco vAnalytics**to **Cisco CatalystSD-WAN Analytics**, **Cisco vBond**to **Cisco CatalystSD-WAN Validator**, **Cisco vSmart** to **Cisco Catalyst Controller**. See the latest Release Notes for a comprehensive list of all the component brand name changes. While we transition to the new names, some inconsistencies might be present in the documentation set because of a phased approach to the user interface updates of the software product.

- [System](#page-0-0) Logs, on page 1
- [Information](#page-0-1) About System Logs, on page 1
- [Prerequisites](#page-1-0) for Saving System Logs, on page 2
- [Restrictions](#page-1-1) for Saving System Logs, on page 2
- [Configure](#page-1-2) a Device to Save System Logs, on page 2

#### <span id="page-0-0"></span>**System Logs**

**Table 1: Feature History**

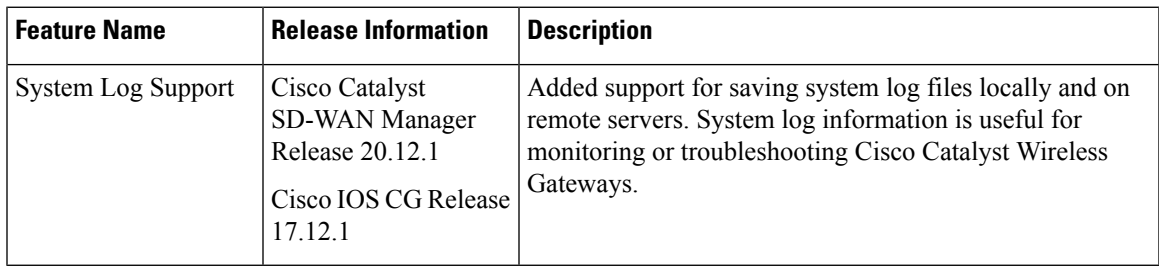

## <span id="page-0-1"></span>**Information About System Logs**

Minimum software releases: Cisco Catalyst SD-WAN Manager Release 20.12.1, Cisco IOS CG Release 17.12.1

Cisco Catalyst Wireless Gateways generate system log messages that provide information about system activities. To save and access log message files, you can do the following:

- Configure how much space to allocate in a device's system storage to store log files.
- Configure a rotation value, which determines how many log files to save locally.
- Configure devices to store their log message files on a remote server.

Administrators can access the local or remotely stored log messages to monitor Cisco Catalyst Wireless Gateway devices or to troubleshoot device issues.

### <span id="page-1-0"></span>**Prerequisites for Saving System Logs**

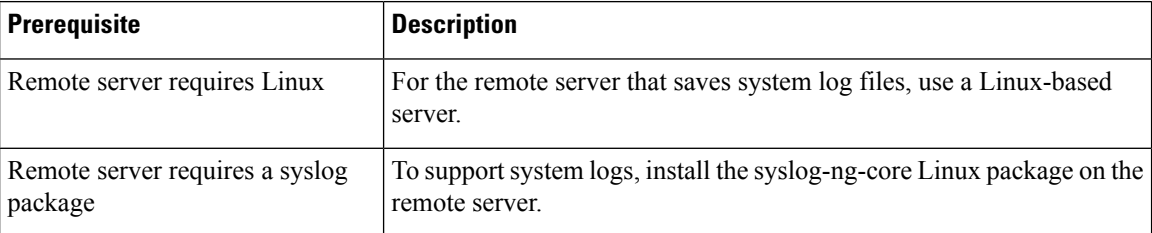

### <span id="page-1-1"></span>**Restrictions for Saving System Logs**

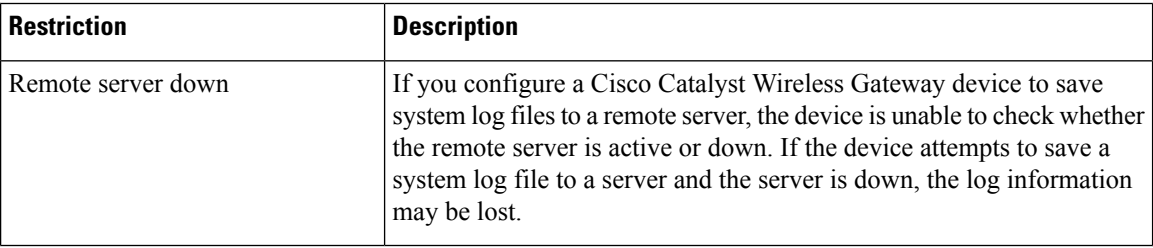

### <span id="page-1-2"></span>**Configure a Device to Save System Logs**

#### **Before You Begin**

This procedure requires a configuration group that applies to Cisco Catalyst Wireless Gateways. On the **Configuration Groups** page in Cisco SD-WAN Manager, configuration groups for Cisco Catalyst Wireless Gateways show **mobility** in the **Device Solution** field.

#### **Configure a Device to Save System Logs**

- **1.** From the Cisco SD-WAN Manager menu, choose **Configuration** > **Configuration Groups**.
- **2.** For a configuration group whose Device Solution type is mobility (which indicates a configuration group for Cisco Catalyst Wireless Gateways), click **…** and choose **Edit**.
- **3.** Click **Global Profile** to show the configured features of the Global Profile.
- **4.** If Logging does not already appear as a configured feature, click **Add Global Profile Feature**, and choose **Logging**. If a Logging feature has already been added, click **…** adjacent to the Logging feature and choose **Edit Feature**.
- **5.** For the Logging feature, configure the following fields:

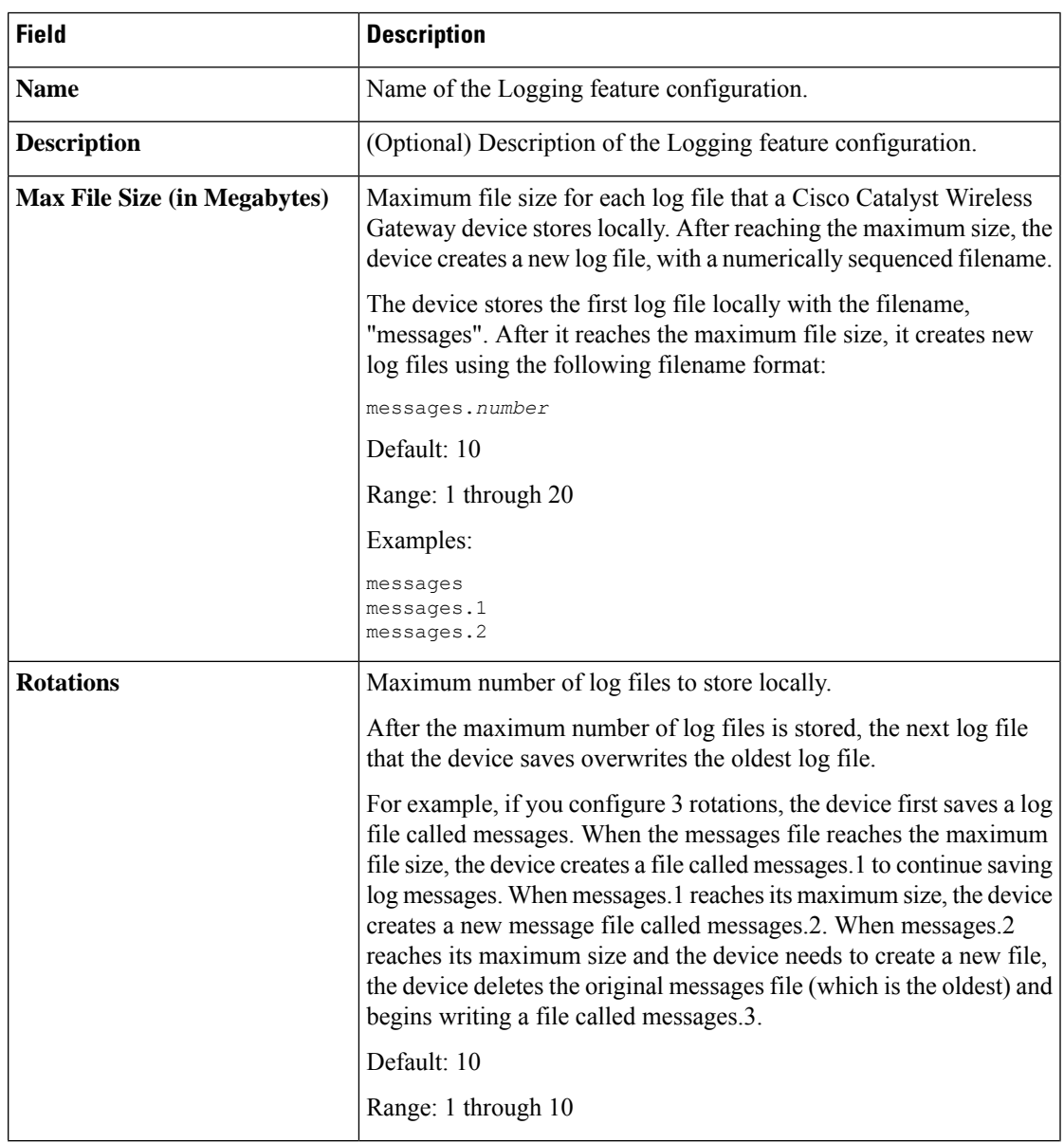

I

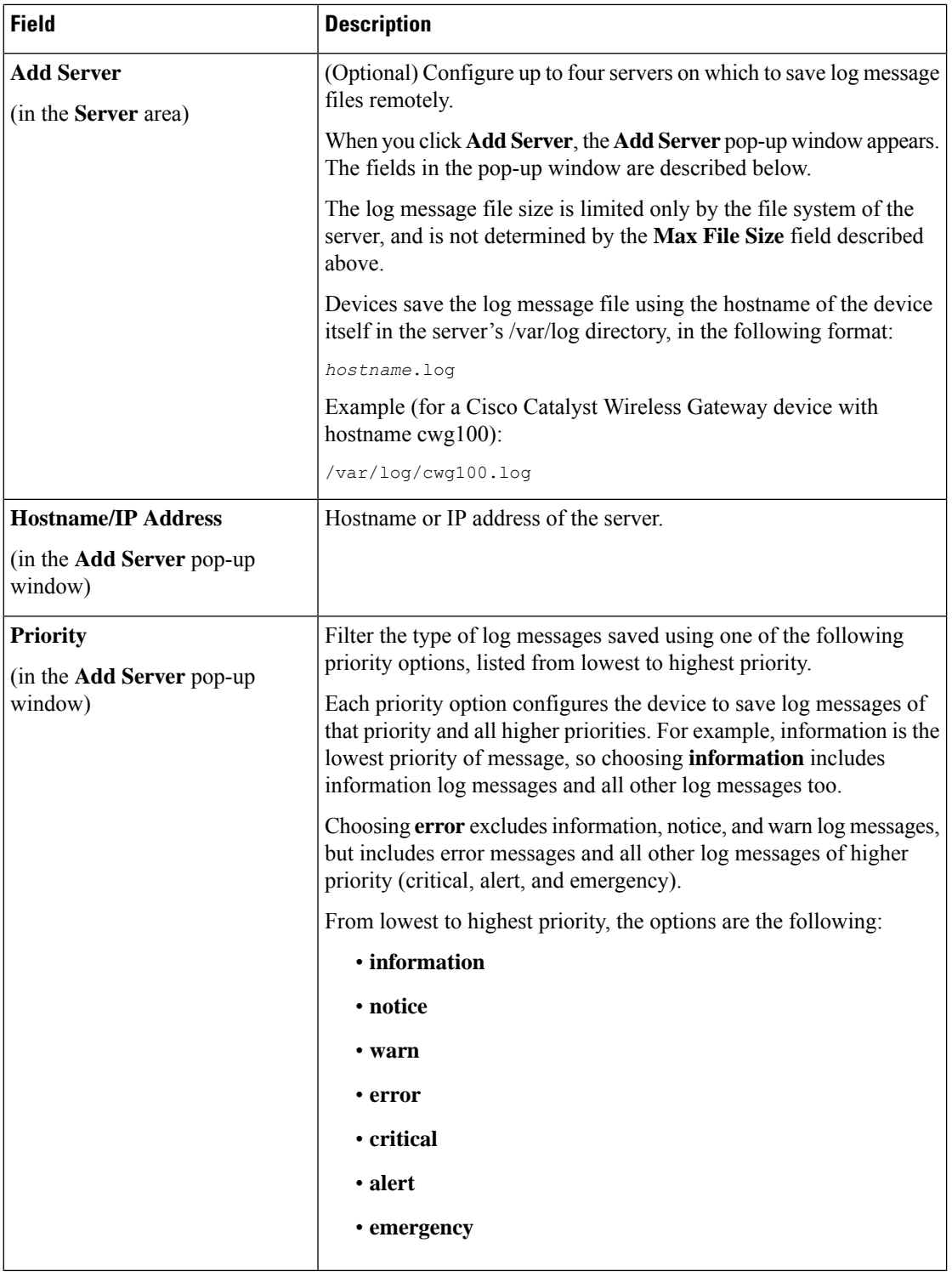

 $\mathbf{l}$ 

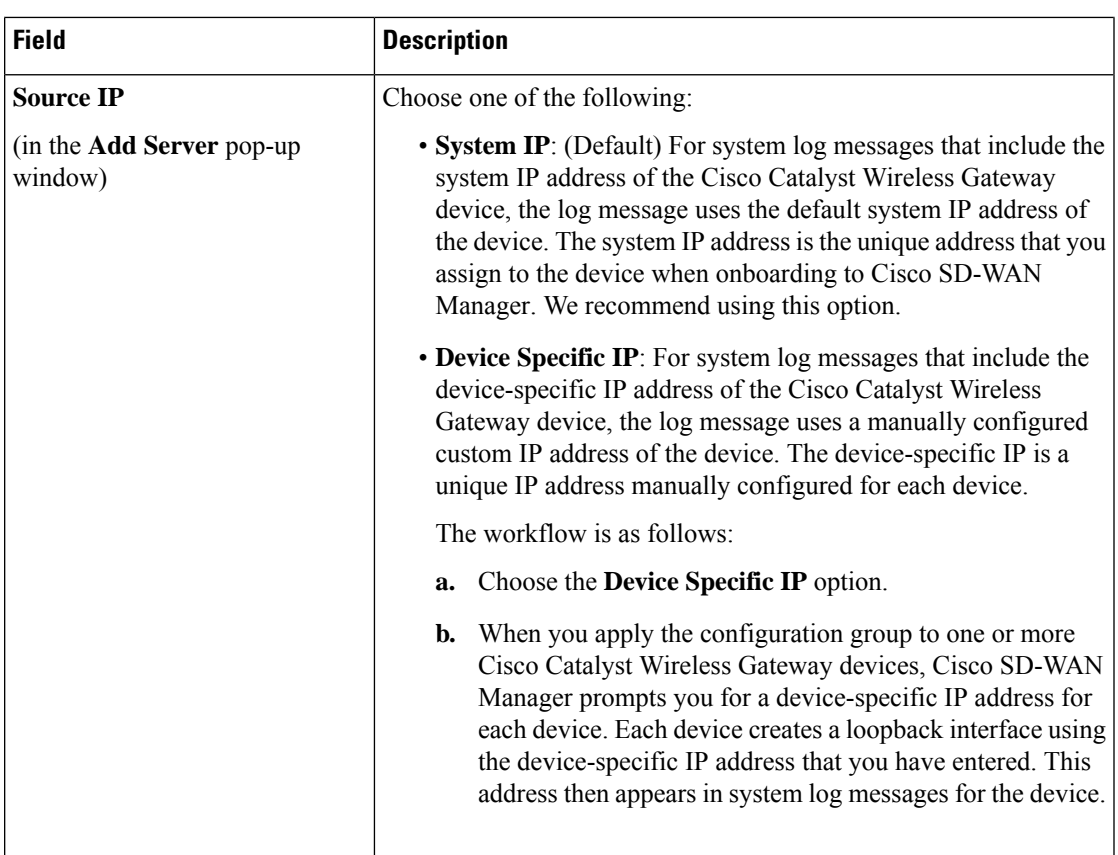

I